# **BACCALAURÉAT PROFESSIONNEL**

## **ÉPREUVE DE TRAVAUX PRATIQUES DE SCIENCES PHYSIQUES**

## **SUJET A. 101**

Ce document comprend :

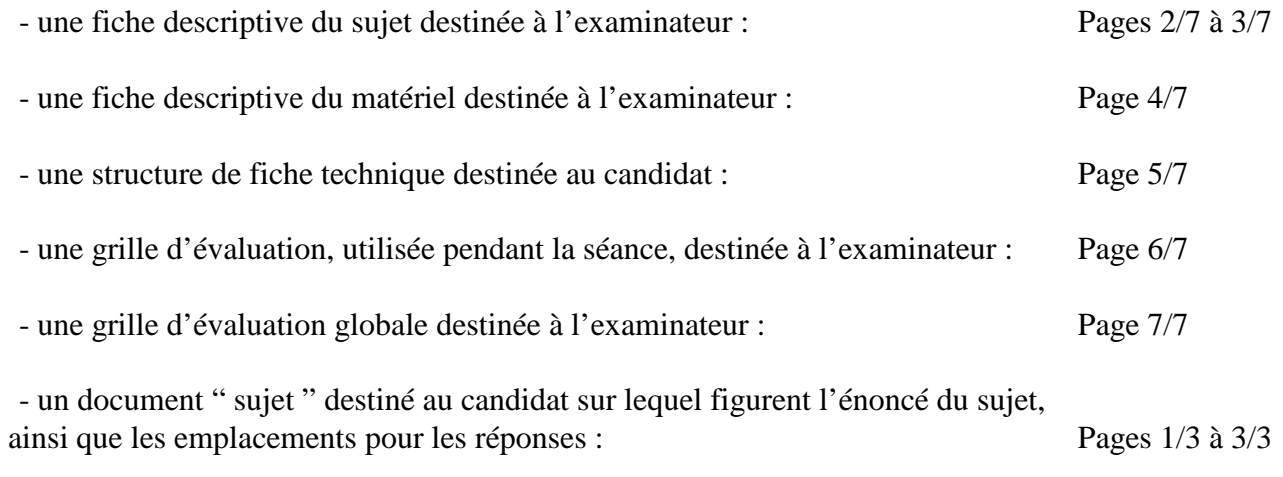

Les paginations des documents destinés à l'examinateur et au candidat sont distinctes.

## **ACOUSTIQUE**

# **COURBES DE RÉPONSE ET SENSIBILITÉ D'UN HAUT-PARLEUR**

### **FICHE DESCRIPTIVE DU SUJET DESTINÉE À L'EXAMINATEUR**

## **SUJET : COURBES DE RÉPONSE ET SENSIBILITÉ D'UN HAUT-PARLEUR**

### *1 - OBJECTIFS :*

Les manipulations proposées permettent de mettre en œuvre et d'évaluer :

### **les méthodes et savoir-faire expérimentaux suivants :**

- réaliser un montage expérimental à partir d'un schéma;
- exécuter un protocole expérimental ;
- utiliser un appareil de mesure ;
- régler un appareil ;
- *utiliser un système d'acquisition de données*.

### **le compte rendu d'une étude expérimentale :**

Rendre compte d'observations

### *2 - MANIPULATIONS :*

- Matériel utilisé : voir fiche jointe ;
- Déroulement : voir le sujet élève ;

*Remarques, conseils* :

- *Les professeurs du centre d'examen devront :*
	- *faire une sauvegarde informatique des acquisitions attendues (fichier de secours)*,
	- *élaborer une fiche technique propre au matériel de l'établissement conformément à la structure proposée.*
- La préparation du système d'acquisition est à la charge de l'examinateur.

## *3 - ÉVALUATION :*

L'examinateur qui évalue intervient à la demande du candidat. Il doit cependant suivre le déroulement de l'épreuve pour chaque candidat et intervenir en cas de problème, afin de lui permettre de réaliser la partie expérimentale attendue ; cette intervention est à prendre en compte dans l'évaluation.

## **Évaluation pendant la séance :**

- utiliser la " grille d'évaluation pendant la séance "
- *en cas d'erreur du candidat ou de problème informatique (données inexploitables) le fichier de secours sera fourni,*
- *si le candidat rencontre des difficultés liées à l'environnement informatique, il ne sera, en aucun cas, sanctionné*.
- comme pour tout oral, aucune information sur l'évaluation, ni partielle ni globale, ne doit être portée à la connaissance du candidat.
- à l'appel du candidat, effectuer les vérifications décrites sur la grille.
- le nombre total d'étoiles défini pour chaque vérification pondère l'importance ou la difficulté des tâches demandées. De ce fait, pour chaque vérification, la totalité des étoiles associées à la tâche demandée (étoiles présentées horizontalement) sera entourée en cas de réussite ou barrée en cas d'échec.

**Évaluation globale chiffrée** (grille d'évaluation globale) :

- convertir l'évaluation réalisée pendant la séance en une note chiffrée : chaque étoile entourée vaut 1 point.

- corriger l'exploitation des résultats expérimentaux : le barème figure sur le document (Attribuer la note maximale pour chacun des éléments évalués, dès que la réponse du candidat est plausible et conforme aux résultats expérimentaux).

## **FICHE DE MATÉRIEL DESTINÉE À L'EXAMINATEUR**

## **SUJET : COURBES DE RÉPONSE ET SENSIBILITÉ D'UN HAUT-PARLEUR**

### **PAR POSTE CANDIDAT :**

- un générateur basse fréquence (GBF) ;
- un haut-parleur d'impédance 8 Ω dont la valeur de la sensibilité (préalablement déterminée expérimentalement) sera notée sur le caisson ;
- un caisson acoustique ;
- des fils de connexion ;
- un réglet ;
- un support pour le capteur sonomètre ;
- *un dispositif d'acquisition ExAO avec les fiches techniques adaptées au TP pour :* 
	- *démarrer l'acquisition ;*
	- *saisir une valeur lors d'une acquisition manuelle ;*
	- *saisir une formule pour créer une nouvelle courbe ;*
	- *lisser une courbe ;*
	- *modifier la représentation graphique ;*
- *un capteur « sonomètre » ou un sonomètre à sortie analogique couplé avec un capteur de tension étalonné en décibel (dB)*
- *un capteur voltmètre et deux autres capteurs au choix.*

#### **Remarque :**

**À 1 m, le niveau sonore diminue de 14 dB par rapport aux conditions expérimentales (20 cm).** 

### **POSTE EXAMINATEUR :**

- un poste ExAO avec console d'acquisition et capteurs en attente ;
- un appareil de chaque sorte en réserve ;
- les fichiers de secours (sauvegarde de toutes les données expérimentales utiles) à fournir au candidat en cas d'erreur ou de problème informatiques (données inexploitables).

**Lorsque le matériel disponible dans l'établissement n'est pas identique à celui proposé dans les sujets, les examinateurs ont la faculté d'adapter ces propositions, à la condition expresse que cela n'entraîne pas une modification du sujet, et par conséquent du travail demandé aux candidats.** 

### **FICHE TECHNIQUE CONCERNANT LES FONCTIONNALITÉS DU LOGICIEL**

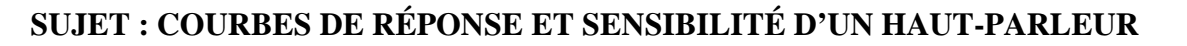

**Acquisition des mesures : acquisition du niveau sonore en fonction de la fréquence (partie 2.2)**

*Insérer une capture d'écran présentant le bouton d'acquisition, la zone de saisie des valeurs et la zone de représentation graphique.* 

**Lissage et changement d'échelle (partie 2.2 et 2.3)**

*Insérer une capture d'écran présentant les « boutons » de lissage et de changement d'échelle.* 

**Saisie d'une formule et lecture graphique (partie 3.1. et 3.2. )**

*Insérer une capture d'écran présentant la zone de saisie d'une nouvelle fonction et le « bouton » réticule.* 

### **GRILLE D'ÉVALUATION PENDANT LA SÉANCE**

## **SUJET : COURBES DE RÉPONSE ET SENSIBILITÉ D'UN HAUT-PARLEUR**

**NOM et Prénom du CANDIDAT :**  $N^{\circ}$  :

Date et heure d'évaluation : <br>
N° poste de travail :

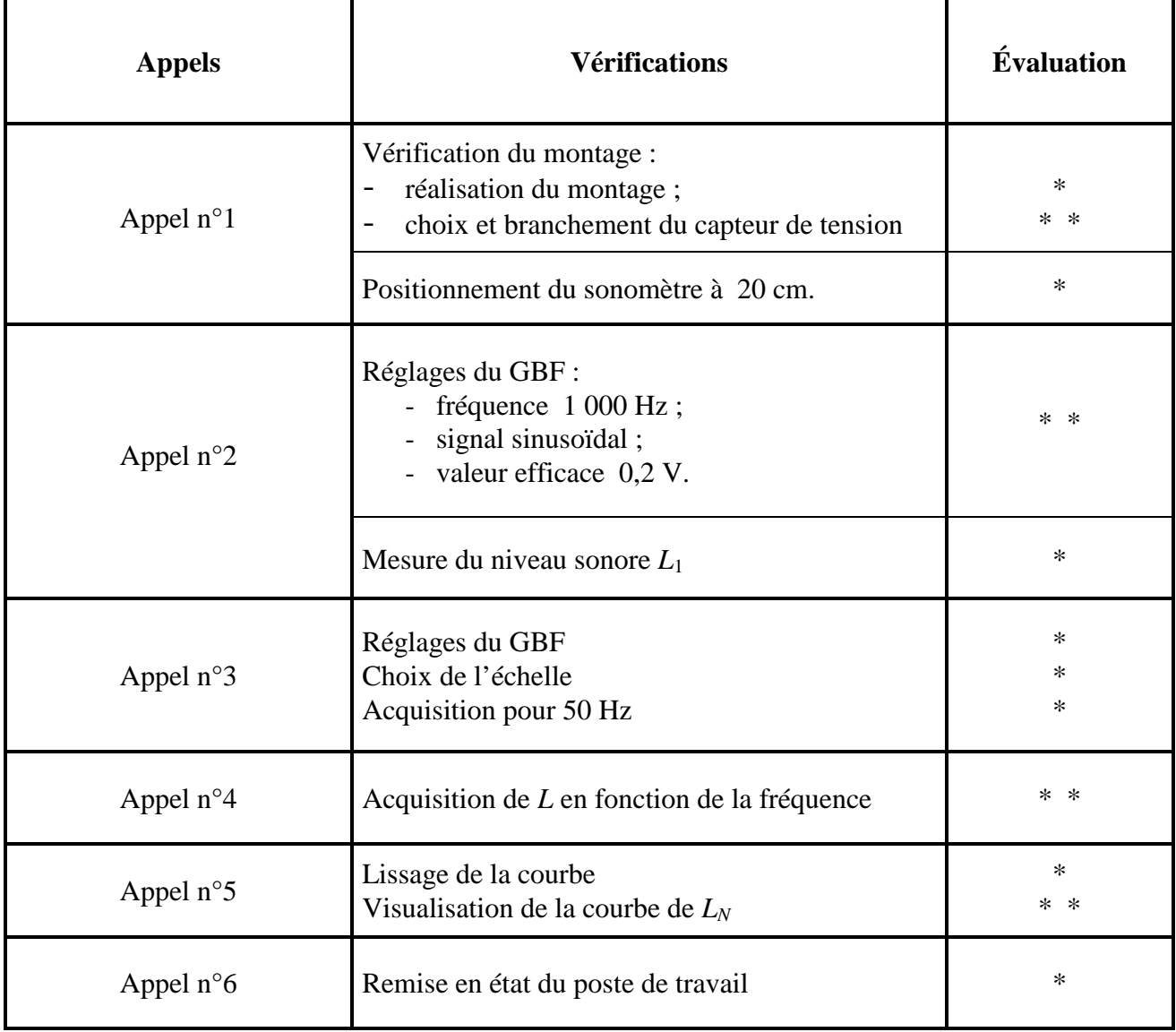

**Pour un appel, l'examinateur évalue une ou plusieurs tâches.** 

**Lorsque l'examinateur est obligé d'intervenir dans le cas d'un montage incorrect ou d'une manipulation erronée, aucune étoile n'est attribuée pour cette tâche**.

**Exemple : dans le cas d'une disposition horizontale**  $\circledast$  **ou**  $\ast\ast$ 

## **GRILLE D'ÉVALUATION GLOBALE**

## **SUJET : COURBES DE RÉPONSE ET SENSIBILITÉ D'UN HAUT-PARLEUR**

**NOM et Prénom du CANDIDAT :**  $N^{\circ}$  :

**Date et heure d'évaluation :** N° poste de travail :

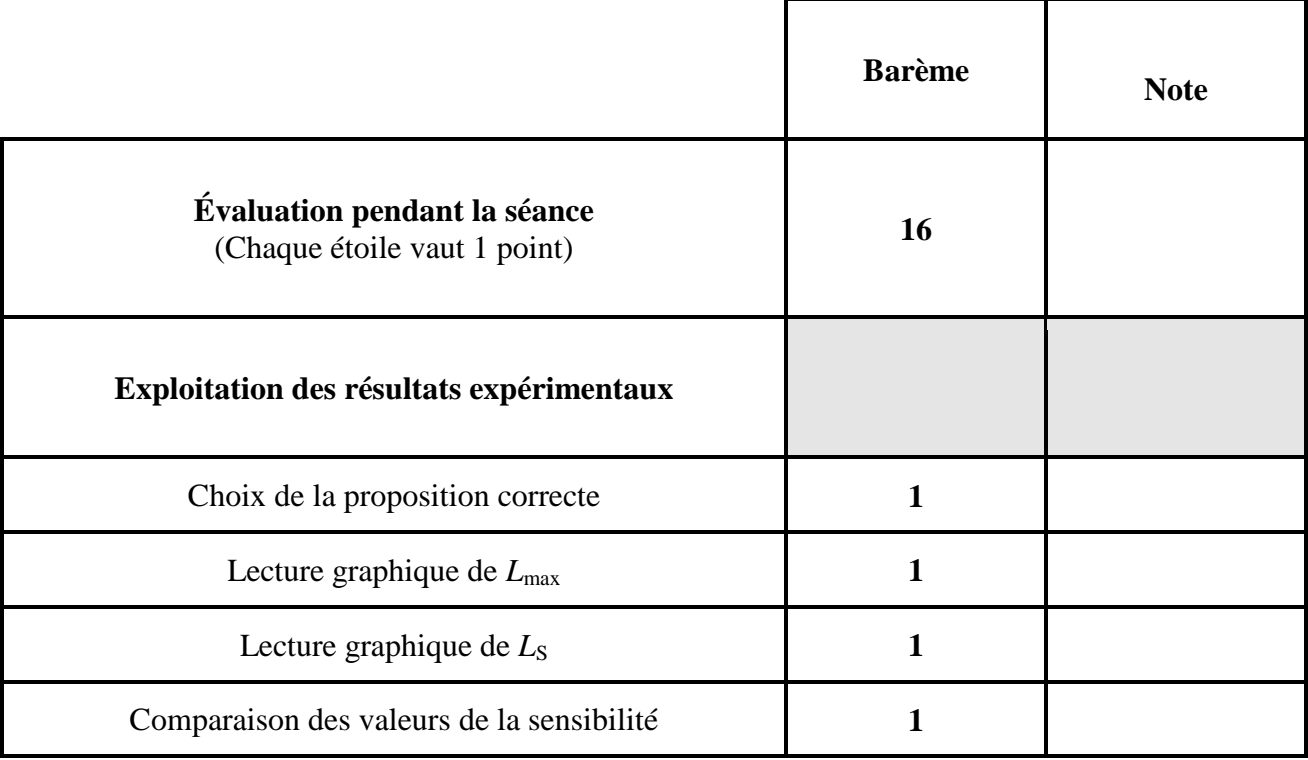

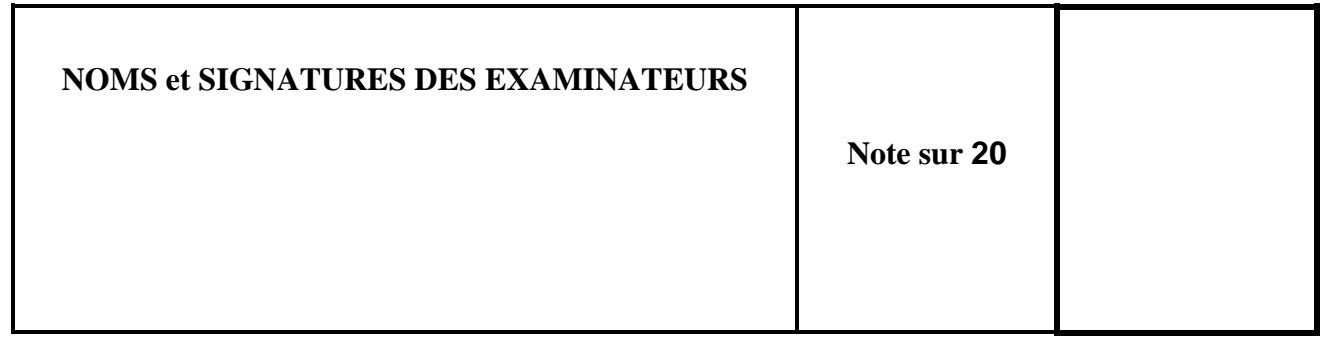

## **BACCALAURÉAT PROFESSIONNEL**

### **ÉPREUVE DE TRAVAUX PRATIQUES DE SCIENCES PHYSIQUES**

## **SUJET DESTINÉ AU CANDIDAT :**

## **COURBES DE RÉPONSE ET SENSIBILITÉ D'UN HAUT-PARLEUR**

**NOM et Prénom du CANDIDAT :**  $N^{\circ}$  :

Date et heure d'évaluation : <br>
N° poste de travail :

*L'examinateur intervient à la demande du candidat ou quand il le juge utile.* 

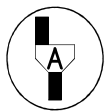

*Dans la suite du document, ce symbole signifie " Appeler l'examinateur ".*

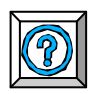

*Dans la suite du document, ce symbole signifie " Consulter la fiche technique ".*

## *BUT DES MANIPULATIONS :*

Construire la courbe de réponse « normalisée » d'un haut-parleur et définir sa sensibilité.

## *TRAVAIL À RÉALISER :*

- **1. Variation du niveau sonore : 1.1. Montage : -** Réaliser le montage expérimental schématisé ci-dessous : GBF Caisson acoustique *Fenêtre d'acquisition Système d'acquisition*  20 cm *Capteur*  Sonomètre
	- **-** Parmi les capteurs mis à votre disposition, choisir celui permettant de mesurer la tension efficace aux bornes du haut-parleur.
	- **-** Insérer ce capteur dans le montage.

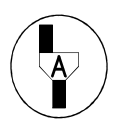

### **Appel n° 1**

**Appeler l'examinateur pour qu'il vérifie le montage et qu'il prépare le système d'acquisition pour l'affichage de la tension efficace et du niveau sonore.** 

### **1.2. Réglage du GBF :**

- **-** Mettre le GBF sous tension.
	- **-** Régler le GBF : signal sinusoïdal ;
		- fréquence 1 000 Hz ;
		- tension efficace 0,2 V.
- **-** Relever la valeur du niveau sonore :

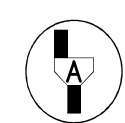

#### **Appel n° 2 Appeler l'examinateur pour qu'il vérifie les réglages et la valeur lue.**

- **-** Régler le GBF pour obtenir une tension efficace égale à 2 V.
- **-** Relever la valeur du niveau sonore :
- **-** Mettre le GBF hors tension.

### **1.3. Interprétation :**

D'après les deux mesures précédentes, cocher la case qui correspond à vos observations : *« lorsqu'on multiplie par 10 la valeur de la tension efficace aux bornes du haut-parleur, la valeur du niveau sonore* » :

□ *reste inchangé* □ *augmente de 10 dB* □ *augmente de 20 dB*

# **2. Courbe de réponse du haut-parleur :**

## **2.1. Réglage du GBF :**

- **-** Mettre le GBF sous tension.
- **-** Régler le GBF : fréquence 50 Hz ;
	- signal sinusoïdal ;
	- tension efficace 0,28 V.

## **2.2. Variations du niveau sonore** *L* **en fonction de la fréquence :**

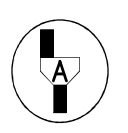

### **Appel n° 3**

**Appeler l'examinateur pour qu'il vérifie les réglages et prépare l'acquisition. Devant l'examinateur :** 

- En utilisant les *fonctionnalités du logiciel*, choisir une échelle logarithmique pour la fréquence
- *Démarrer l'acquisition***.**
- Saisir au clavier la mesure de la première fréquence : 50 Hz
- Valider la mesure du niveau sonore.
- **En maintenant constante la tension efficace à 0,28 V**, poursuivre *l'acquisition d'une vingtaine de mesures* du niveau sonore en faisant varier la fréquence de 50 à 20 000 Hz.
- *Arrêter l'acquisition* suite à la dernière acquisition à 20 000 Hz.
- Mettre le GBF hors tension.

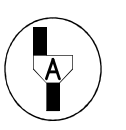

#### **Appel n° 4 Appeler l'examinateur pour qu'il vérifie** *l'acquisition.*

 $L_1 =$  ……………… dB

 $L_2 =$  …………………dB

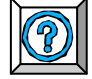

## **2.3. Représentation de la courbe de réponse du haut parleur :**

**-** En utilisant les *fonctionnalités du logiciel*, faire apparaître à l'écran la courbe lissée du niveau sonore *L* en fonction de la fréquence.

## **3. Courbe de réponse « normalisée » du haut parleur : 3.1. Tracé de la courbe de réponse « normalisée » :**

*Une courbe de réponse « normalisée » d'un haut-parleur s'obtient en mesurant le niveau sonore*  $L_N$  *à 1 mètre sous une tension efficace de 2,8 V.* 

Dans les conditions expérimentales du paragraphe 2.2. , la courbe de réponse correspond au niveau sonore *L* mesuré à une distance 20 cm sous une tension efficace de 0,28 V.

Le niveau sonore « normalisé »  $L_N$  est donné par la relation :

$$
L_{\rm N}=L+6
$$

En utilisant les *fonctionnalités du logiciel*, créer la nouvelle courbe  $L_N$ .

**Appel n° 5 Faire vérifier la courbe par l'examinateur.** 

## **3.2. Exploitation**

En utilisant les *fonctionnalités du logiciel*, déterminer la valeur maximale du niveau sonore du haut-parleur.

 $L_{\text{max}} =$  …………………dB

*La sensibilité L*s *d'un haut-parleur correspond à la valeur du niveau sonore lue pour une fréquence de 1 000 Hz, sur une courbe de réponse « normalisée ».* 

En utilisant les *fonctionnalités du logiciel*, déterminer la sensibilité du hautparleur.

*L*s = ……………. dB

Comparer cette valeur à celle indiquée sur le haut-parleur :

### **4. Remise en état du poste de travail**

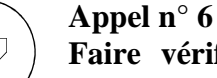

### **Faire vérifier la remise en état du poste de travail et remettre ce document à l'examinateur.**

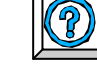

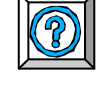

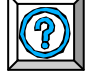

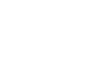